#### WORLD BOOK ONLINE

#### **RECOMMENDATIONS BY TOPIC**

Do people in your library come to you with questions about World Book Online? Wondering which resource to point them to? Use the table below to help make recommendations.

|                                                                                   | The search and explore functions in the 4 Core databases are the best place to start. Below are suggested target ranges to provide information at the appropriate level for the student or patron, but they vary based on the individual user:                                                                                                    |
|-----------------------------------------------------------------------------------|----------------------------------------------------------------------------------------------------|
| Research a specific<br>topic or look up the<br>answer to a homework<br>assignment | <ul> <li>For PreK-Kindergarten and those still learning to read, visit <i>Early Learning</i>.</li> <li>For early elementary grades visit <i>Kids</i>.</li> <li>Upper elementary and middle school students should be pointed towards <i>Student</i>.</li> <li>Anyone high school and beyond (college and adults) can be directed to <i>Advanced</i>.</li> </ul> |
|                                                                                   | The <b>My Research</b> feature found in <i>Student</i> and <i>Advanced</i> allows users to save articles and media to their account, for easy access in one place. Users can create different projects, and the material is organized by type (article, media, etc).                                                                                            |
| Gather information compile sources for a paper, report, or project                | Any article or multimedia in <i>Kids</i> , <i>Student</i> , and <i>Advanced</i> can be saved to Google Drive or Microsoft OneDrive.                                                                                                    |
|                                                                                   | The Citation builder found in <i>Student</i> and <i>Advanced</i> helps format citations for users.                                                                                                    |
|                                                                                   | The How to Do Research Center found in <i>Student</i> has a section that walks through each step of the research process and is broken up into sections.                                                                                                    |
| Introduce the database  Teach Students and                                        | There are <b>WebQuests</b> to walk users through <i>Kids</i> , <i>Student</i> , and <i>Advanced</i> .  These can be found within each of the respective databases under Educator Tools > WebQuests.                                                                                                    |
| patrons how to use<br>World Book Online                                           | Videos for <i>Kids</i> and <i>Student</i> can be found on the Training Guide > Free<br>Material > For Students                                                                                                    |
| Build classroom culture/<br>make sure peers know<br>one another                   | Timelines > Each student can create and share a timeline to tell the class about themselves. This allows the student to choose what to include so they feel comfortable sharing.                                                                                                    |

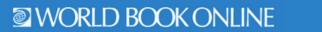

| Read the newspaper                         | Access to over 600 world newspapers comes with <i>Advanced</i> . Located under Research & Resources > <b>World Newspapers</b> . <b>Behind the Headlines</b> is a current events tool found in <i>Student</i> and <i>Advanced</i> where World Book editors break down the news to allow for a deeper understanding of the complex events that shape our world today.                                                                                           |
|--------------------------------------------|----------------------------------------------------------------------------------------------------|
| Create a family history                    | Timelines > Students can create a timeline to track their family's history.                                                                                                    |
| Build foundational skills                  | Counting Numbers, Weather, Rainbow Colors, My Body, People at Work and other topics can be found in <i>Early Learning</i> .  Early Learning Basics covers basic skills like learning letters, counting, and other math concepts.  The entire <i>Early Learning</i> site has read-aloud functionality to help emergent readers build phonemic awareness.  Welcome to Reading is a guided reading program found under Educator Tools in <i>Early Learning</i> . |
| Find people for a biography unit or report | Important People in <i>Kids</i> Biography Center in <i>Student</i>                                                                                                    |
| Build research skills                      | How to Do Research found in <i>Student</i> Trivia Quizzes found in <i>Student</i> WebQuests found in <i>Kids</i> , <i>Student</i> , and <i>Advanced</i> .                                                                                                    |
| Learn to read                              | Early Learning Basics > Welcome to Reading - A guided reading program with 48 structured texts. Each can be printed as a foldable book and contains a lesson plan for the teacher.  Early Learning > Stories and all other texts can be read aloud.  The entire Early Learning site has read-aloud functionality to help emergent readers build phonemic awareness                                                                                            |

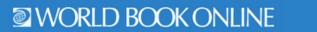

| Find resources to support STEM/STEAM | Science Projects in <i>Kids</i> (Full lesson plans can be found under Educator Tools)  Math and science games found on related articles in <i>Student</i> .                       |
|--------------------------------------|----------------------------------------------------------------------------------------------------|
| Plan a unit                          | Pathfinders and Resource Guides found in <i>Advanced</i> .  My Research can be used to save and compile sources to use in a unit.                                                 |
| Create a quick sub plan              | WebQuests found in <i>Kids</i> , <i>Student</i> , and <i>Advanced</i> > Educator Tools  Lesson Plans found in <i>Kids</i> , <i>Student</i> , and <i>Advanced</i> > Educator Tools |
| Learn English                        | Timelines to help reinforce concepts through visuals with sequence, and patterns.                                                                                                 |
|                                      | Read-aloud function in <i>Early Learning</i> .  Explore within <i>Kid</i> s to aid visual learning and navigation.                                                                |
|                                      | In any of the 4 core databases, you can double-click any word within an article to get the definition.                                                                            |
|                                      | There is a leveled <b>dictionary</b> in <i>Kid</i> s, <i>Student</i> , and <i>Advanced</i> . These go beyond vocabulary and include parts of speech, common misspellings, etc.    |
| Support bilingual<br>programs        | Enciclopedia Estudiantil Hallazgos – for younger students or those just starting to learn Spanish.                                                                                |
|                                      | Banco de Contenidos aulaPlaneta – goes beyond basics for the advanced Spanish speaker.                                                                                            |
|                                      | L'Encylopédie Découverte – for younger students or those just starting to learn French.                                                                                           |
|                                      | All articles in <i>Kids</i> , <i>Student</i> , and <i>Advanced</i> can be translated into over 100 languages.                                                                     |
|                                      | Spanish texts in <i>Early Learning</i> are found under $	ilde{\mathbf{N}}$ .                                                                                                    |
|                                      | World Newspapers in Advanced.                                                                                                    |

|                                             | Enciclopedia Estudiantil Hallazgos – younger students or those just starting to learn Spanish.                                                                                          |
|---------------------------------------------|----------------------------------------------------------------------------------------------------|
| Learn Spanish                               | Banco de Contenidos aulaPlaneta – goes beyond basics for the advanced Spanish speaker.                                                                                                  |
|                                             | Early Learning contains a Spanish section featuring the Trek's Travels series translated into Spanish.                                                                                  |
| Locate materials for<br>Story Time          | Early Learning > Stories & Nursery Rhymes                                                                                                    |
| Promote active reading strategies           | Some articles in <i>Kids</i> , <i>Student</i> , and <i>Advanced</i> come with Discussion Questions under the Related tab.                                                               |
|                                             | Pair graphic organizers found in <i>Student</i> under Educator Tools with any article for in-depth reading.                                                                             |
|                                             | Have students read articles and then summarize the time period by creating a <i>Timeline</i> .                                                                                          |
|                                             | All databases are a safe place for students to explore and learn more when they are finished with classwork, but a few specific ideas across different grade levels are included below: |
|                                             | Activities in Early Learning                                                                                                    |
|                                             | Games found in Early Learning, Kids, and Student.                                                                                                    |
|                                             | Outline Maps and Flags found in <i>Kids</i> > <b>Maps and More</b>                                                                                                    |
| Provide extension                           | <b>World of Animals</b> found in <i>Kids</i> .                                                                                                    |
| activities for students<br>who finish early | Compare Places found in Kids, Student, and Advanced.                                                                                                    |
|                                             | Create your own <b>Timeline</b> in <i>Timelines</i> .                                                                                                    |
|                                             | Behind the Headlines in Student and Advanced.                                                                                                    |
|                                             | World Newspapers in Advanced.                                                                                                    |
|                                             | <b>WebQuests</b> found in <i>Kids</i> , <i>Student</i> , and <i>Advanced</i> > Educator Tools                                                                                           |

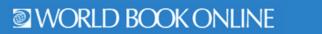

| At home activities, after school programs, summer camp ideas | Activities and Science Projects in Kids  Activities in Early Learning (Print and Do or Digital Coloring)  Games in Early Learning, Kids, and Student.  Timelines                                                                                                    |
|--------------------------------------------------------------|----------------------------------------------------------------------------------------------------|
| Build background<br>knowledge                                | WebQuests found in Kids, Student, and Advanced.                                                                                                    |
| Organize thinking                                            | Student > Educator Tools > Graphic Organizers                                                                                                    |
| Geography skills                                             | Maps and More found in <i>Kids</i> .  World Resources found in <i>Student</i> and <i>Advanced</i> .  Compare Places found in <i>Kids</i> , <i>Student</i> , and <i>Advanced</i> .                                                                                           |
| Lesson Plans                                                 | Educator Tools > Lesson Plans found in <i>Kids</i> , <i>Student</i> , and <i>Advanced</i> Teaching with Documents found in <i>Advanced</i> > Research and Resources > Educator Tools                                                                                        |
| Build global awareness                                       | Advanced > Behind the Headlines, World Newspapers, Resources Guides, Government Websites  Student > Behind the Headlines                                                                                                    |
| Teach perspective                                            | Advanced > World Newspapers  Teaching with Documents found in Advanced > Research and Resources > Educator Tools  Primary Sources found as part of search results on articles in Advanced > Related  Back in Time > found as part of search results in Student and Advanced |

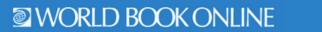

|                                         | 1                                                                                                    |
|-----------------------------------------|----------------------------------------------------------------------------------------------------|
|                                         | <b>World of Animals</b> found in <i>Kids</i>                                                                                                    |
| Compare and contrast                    | Compare Places found in Kids, Student, and Advanced                                                                                                    |
|                                         | Back in Time > found as part of search results in Student and Advanced                                                                                                 |
| Literary Projects: book                 | Timelines                                                                                                    |
| reports, story maps, sequence of events | <b>Graphic Organizers</b> found in <i>Student</i> > Educator Tools.                                                                                                    |
| Explore                                 | Any database! These are all safe, trusted environments for students to search and explore online.                                                                      |
| Digital storybook                       | Early Learning > Stories                                                                                                    |
| Community building                      | Timelines > Create timelines of your life, activities, community involvement                                                                                           |
|                                         | On any article in <i>Kids</i> , <i>Student</i> , and <i>Advanced</i> the user can double-click a word to reveal the definition.                                        |
| Vocabulary and                          | All articles in <i>Kid</i> s, <i>Student</i> , and <i>Advanced</i> can be read aloud to the user.                                                                      |
| grammar                                 | There is a leveled dictionary in <i>Kids</i> , <i>Student</i> , and <i>Advanced</i> that goes beyond vocabulary and include parts of speech, common misspellings, etc. |
| College and career readiness            | How to do Research found in Student                                                                                                    |
|                                         | Games in Early Learning, Kids, and Student.                                                                                                    |
| For fund                                | Activities in Early Learning or Kids.                                                                                                    |
| For fun!                                | Science projects in Kids.                                                                                                    |
|                                         | <b>Create</b> your own <i>Timeline</i> ! Showcase vacations, your favorite book, allabout-you > get creative with anything you want to share!                          |
|                                         |                                                                                                    |

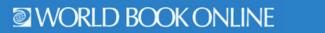

| centers, and |
|--------------|
|              |
|              |
| se with an   |
| dent, and    |
| rithout      |
|              |
|              |
|              |
|              |
| כ            |